**Памятка по подаче на РПГУ заявления в рамках государственной услуги «[Формирование](https://gosuslugi35.ru/service_cat?serviceUnionId=1139&skipMunicipalFilter=true) и ведение списка детей-сирот и детей, [оставшихся](https://gosuslugi35.ru/service_cat?serviceUnionId=1139&skipMunicipalFilter=true) без попечения родителей, лиц из числа детей-сирот и детей, оставшихся без попечения родителей, которые подлежат [обеспечению](https://gosuslugi35.ru/service_cat?serviceUnionId=1139&skipMunicipalFilter=true) жилыми помещениями [специализированного](https://gosuslugi35.ru/service_cat?serviceUnionId=1139&skipMunicipalFilter=true) жилищного фонда области по договорам найма [специализированных](https://gosuslugi35.ru/service_cat?serviceUnionId=1139&skipMunicipalFilter=true) жилых помещений на территории [муниципальных](https://gosuslugi35.ru/service_cat?serviceUnionId=1139&skipMunicipalFilter=true) районов и городских округов Вологодской [области](https://gosuslugi35.ru/service_cat?serviceUnionId=1139&skipMunicipalFilter=true)»**

## **1. Зайти на сайт по ссылке <https://gosuslugi35.ru/>.**

В строке поиска набрать текст «[Формирование](https://gosuslugi35.ru/service_cat?serviceUnionId=1139&skipMunicipalFilter=true) и ведение списка детейсирот и детей, [оставшихся](https://gosuslugi35.ru/service_cat?serviceUnionId=1139&skipMunicipalFilter=true) без попечения родителей, лиц из числа детейсирот и детей, [оставшихся](https://gosuslugi35.ru/service_cat?serviceUnionId=1139&skipMunicipalFilter=true) без попечения родителей, которые подлежат обеспечению жилыми помещениями [специализированного](https://gosuslugi35.ru/service_cat?serviceUnionId=1139&skipMunicipalFilter=true) жилищного фонда области по договорам найма [специализированных](https://gosuslugi35.ru/service_cat?serviceUnionId=1139&skipMunicipalFilter=true) жилых помещений на территории [муниципальных](https://gosuslugi35.ru/service_cat?serviceUnionId=1139&skipMunicipalFilter=true) районов и городских округов Вологодской [области](https://gosuslugi35.ru/service_cat?serviceUnionId=1139&skipMunicipalFilter=true)» **(для отображения услуги достаточно указать слово «формирование»).**

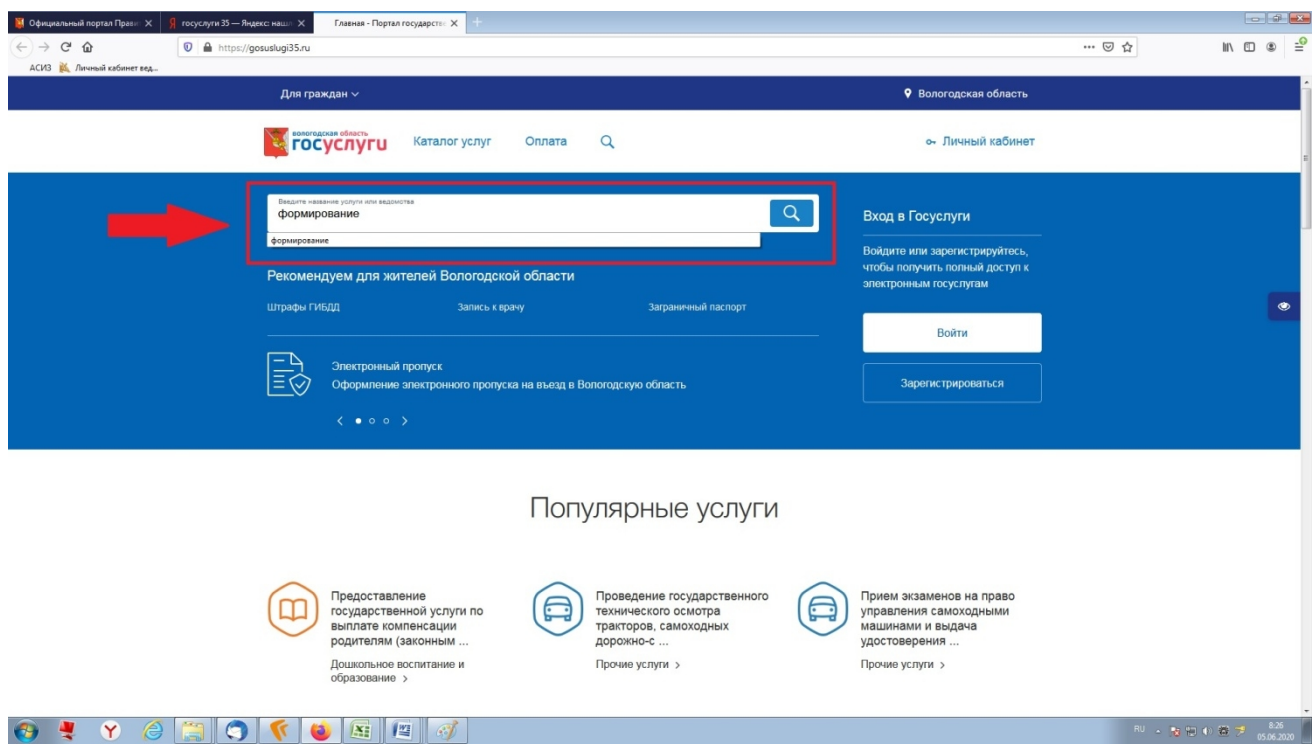

В появившихся результатах поисках выбрать государственную услугу **«[Формирование](https://gosuslugi35.ru/service_cat?serviceUnionId=1139&skipMunicipalFilter=true) и ведение списка детей-сирот и детей, оставшихся без попечения родителей, лиц из числа детей-сирот и детей, [оставшихся](https://gosuslugi35.ru/service_cat?serviceUnionId=1139&skipMunicipalFilter=true) без попечения родителей, которые подлежат [обеспечению](https://gosuslugi35.ru/service_cat?serviceUnionId=1139&skipMunicipalFilter=true) жилыми**

**помещениями [специализированного](https://gosuslugi35.ru/service_cat?serviceUnionId=1139&skipMunicipalFilter=true) жилищного фонда области по договорам найма [специализированных](https://gosuslugi35.ru/service_cat?serviceUnionId=1139&skipMunicipalFilter=true) жилых помещений на территории [муниципальных](https://gosuslugi35.ru/service_cat?serviceUnionId=1139&skipMunicipalFilter=true) районов и городских округов Вологодской [области](https://gosuslugi35.ru/service_cat?serviceUnionId=1139&skipMunicipalFilter=true)».**

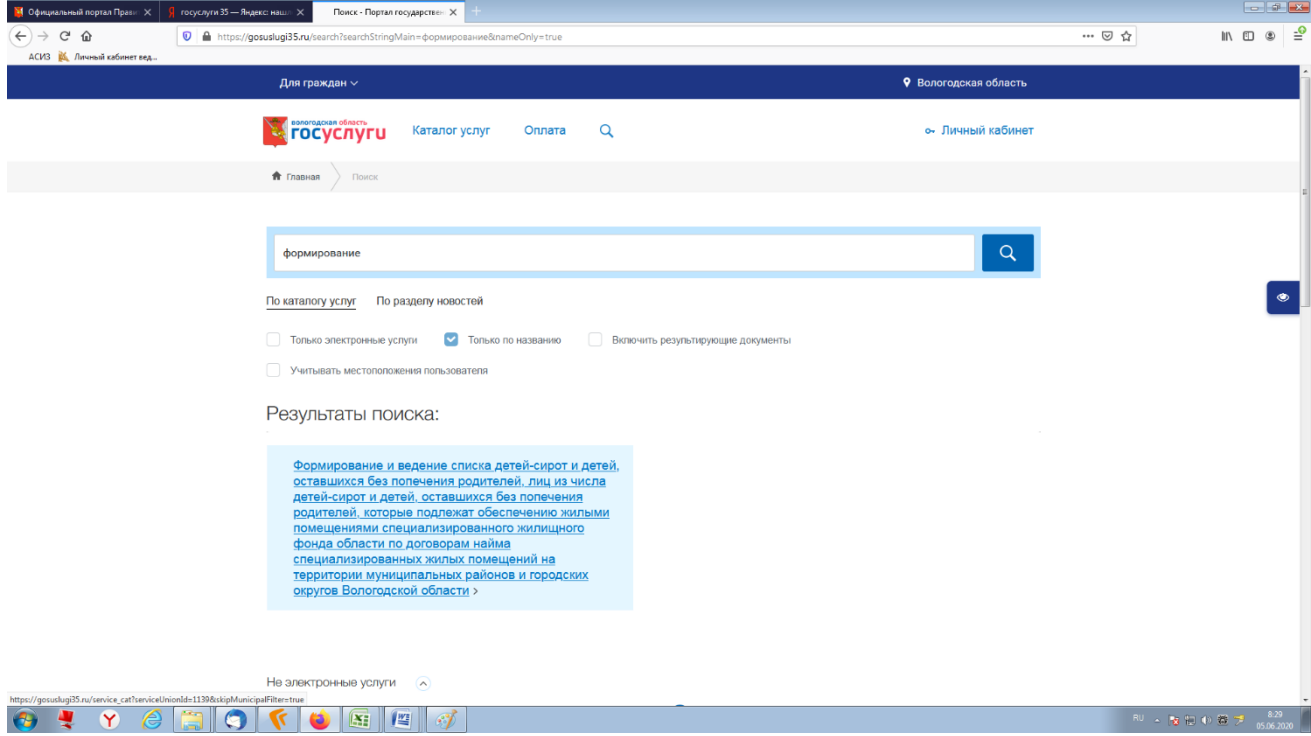

**2. Воспользоваться кнопкой на синем фоне «Заказать».**

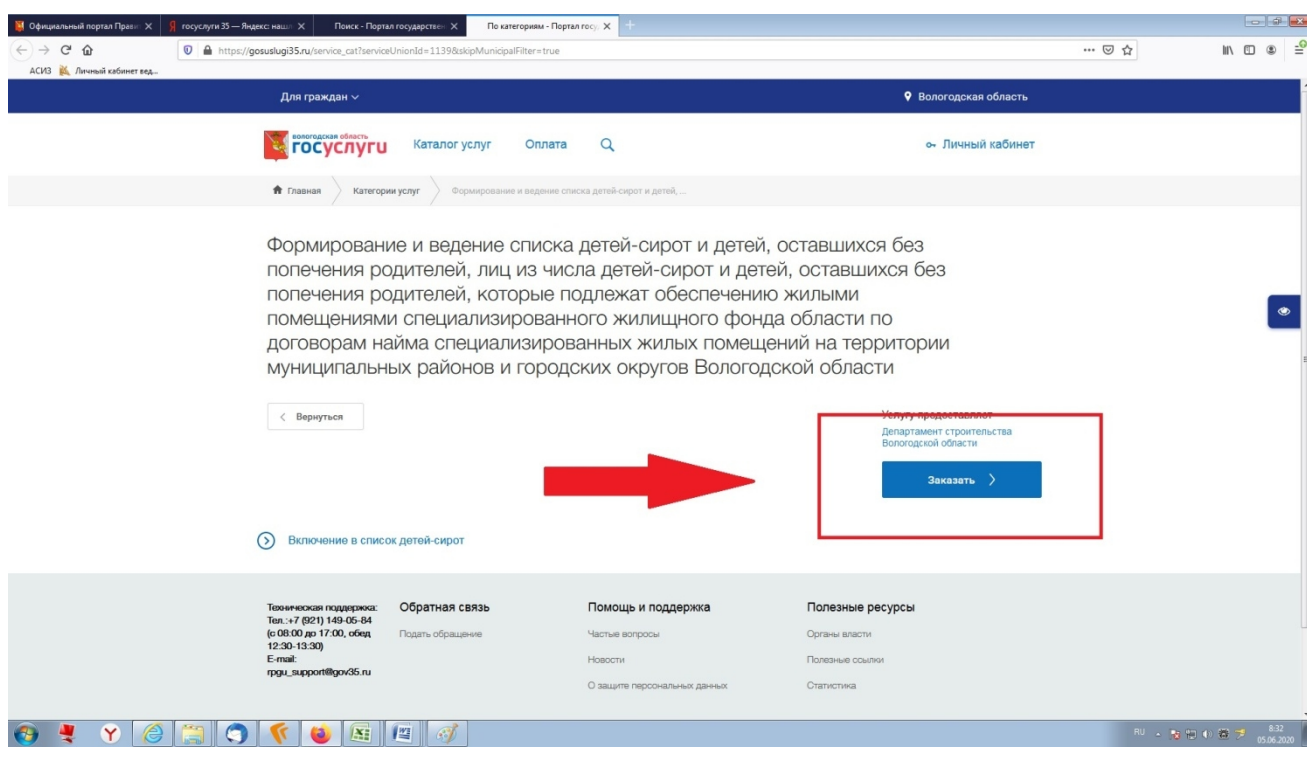

**3. Войти в личный кабинет ЕСИА, введя логин и пароль.**

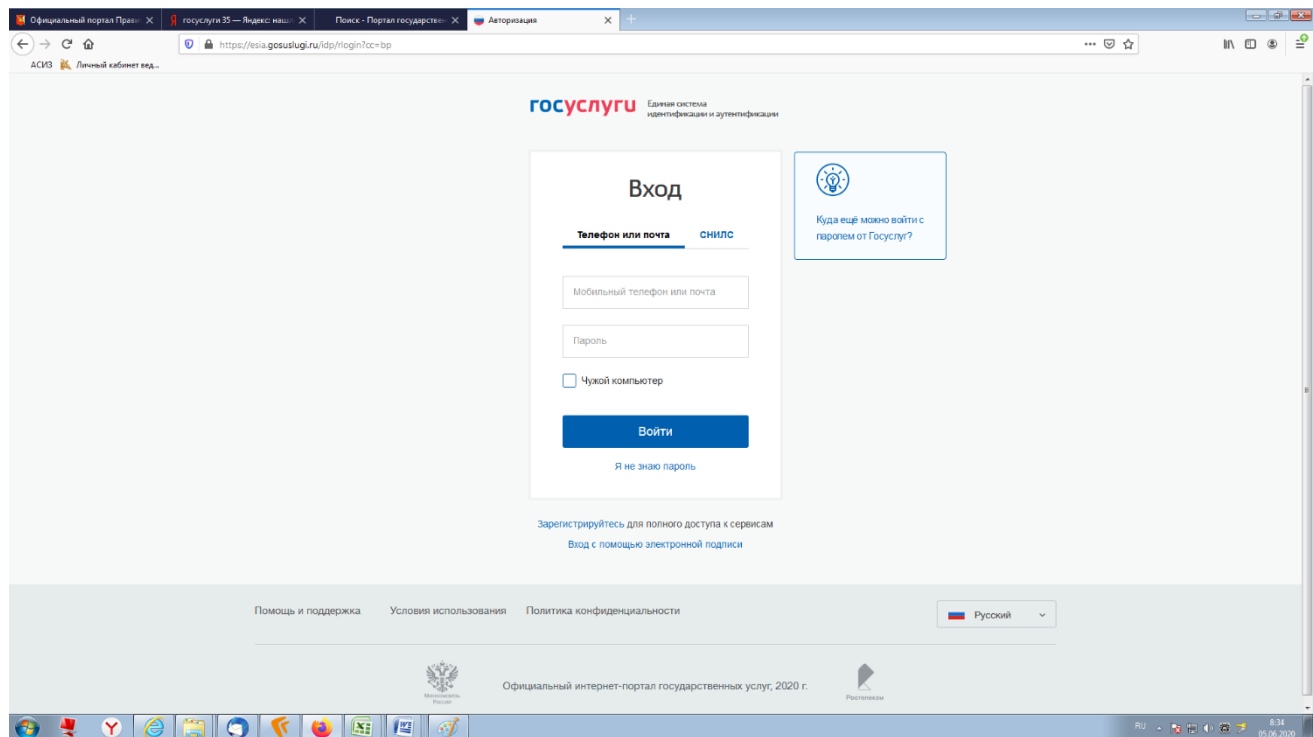

## **4. Выбрать один из вариантов:**

- «Начать заполнение заявления заново»;
- «Использовать черновики заявлений»;
- «Заполнить на основе ранее сформированного заявления».

## **Нажать кнопку на синем фоне «Продолжить».**

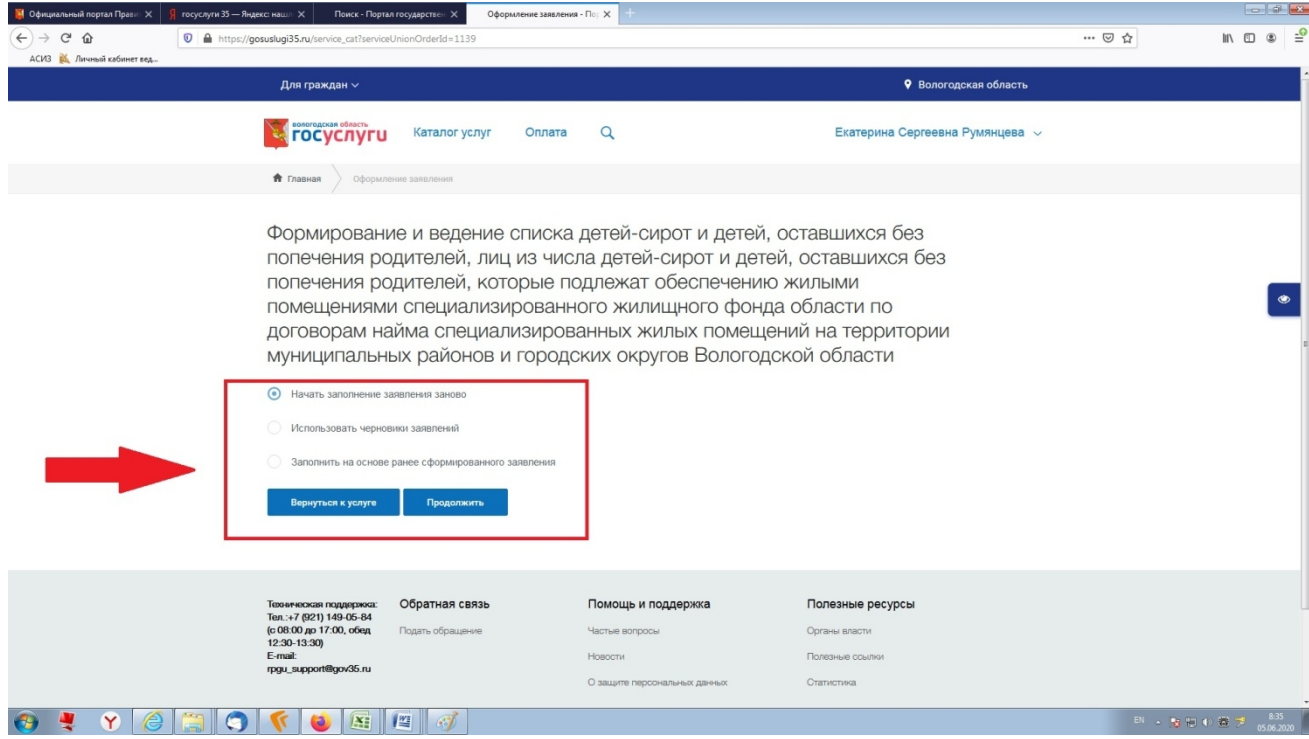

## **5. Выбрать категорию и тип заявителя из открывающегося списка.**

Указать также являетесь Вы заявителем или его представителем.

**Нажать кнопку на синем фоне «Далее».**

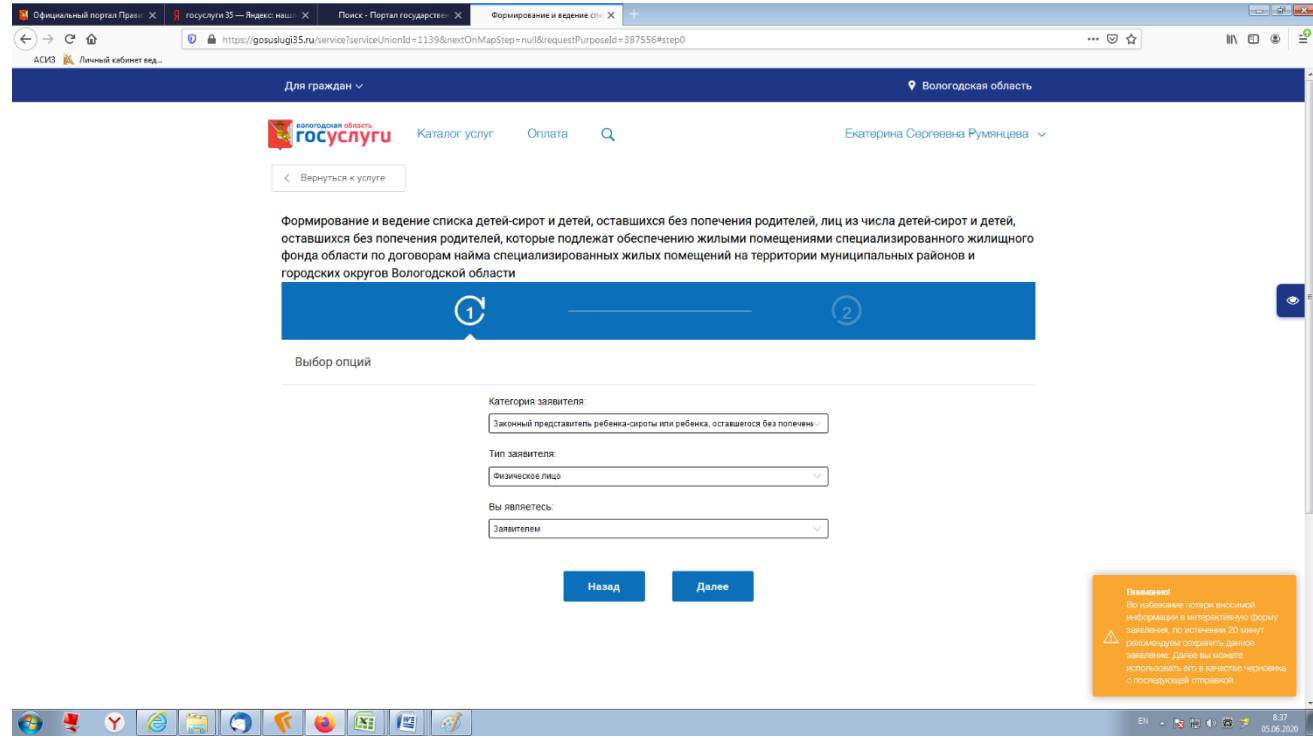

**6. Заполнить обязательные поля согласно представленной форме заявления (отмечены \*), прикрепить сканы необходимых документов (воспользовавшись кнопкой «добавить вложение»).**

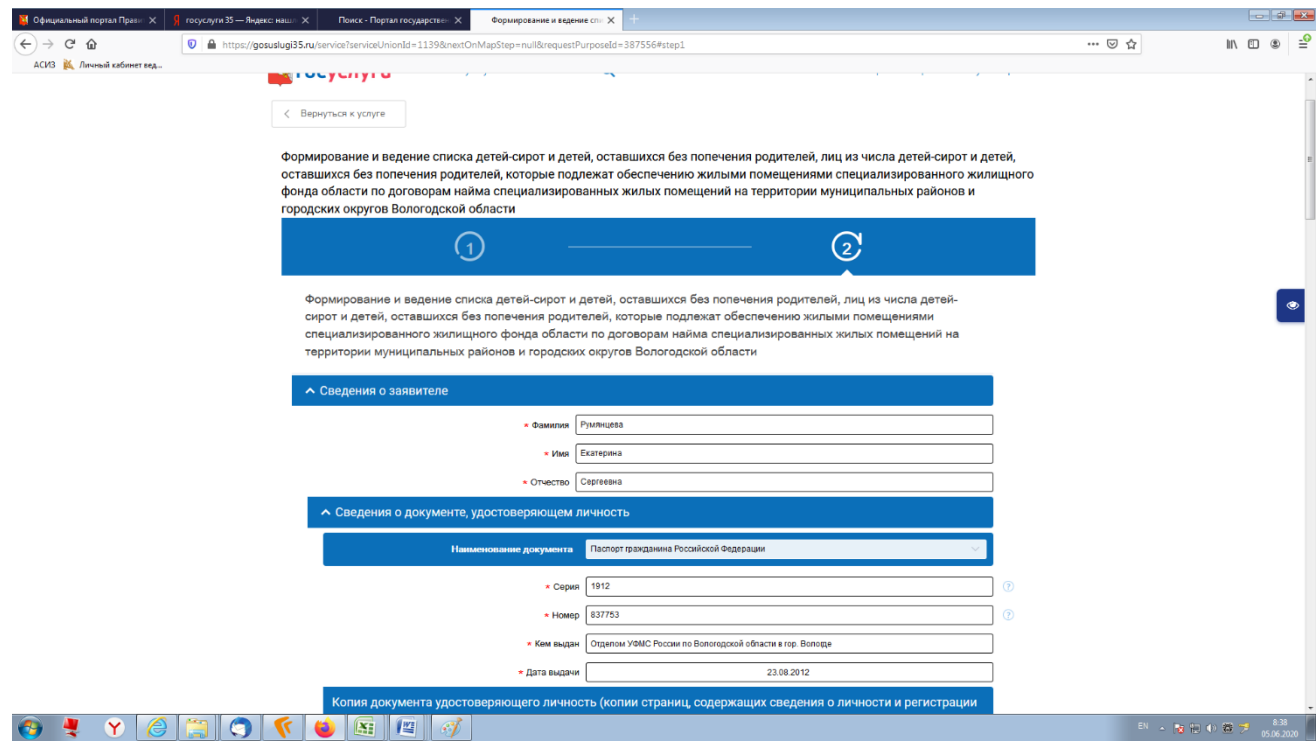

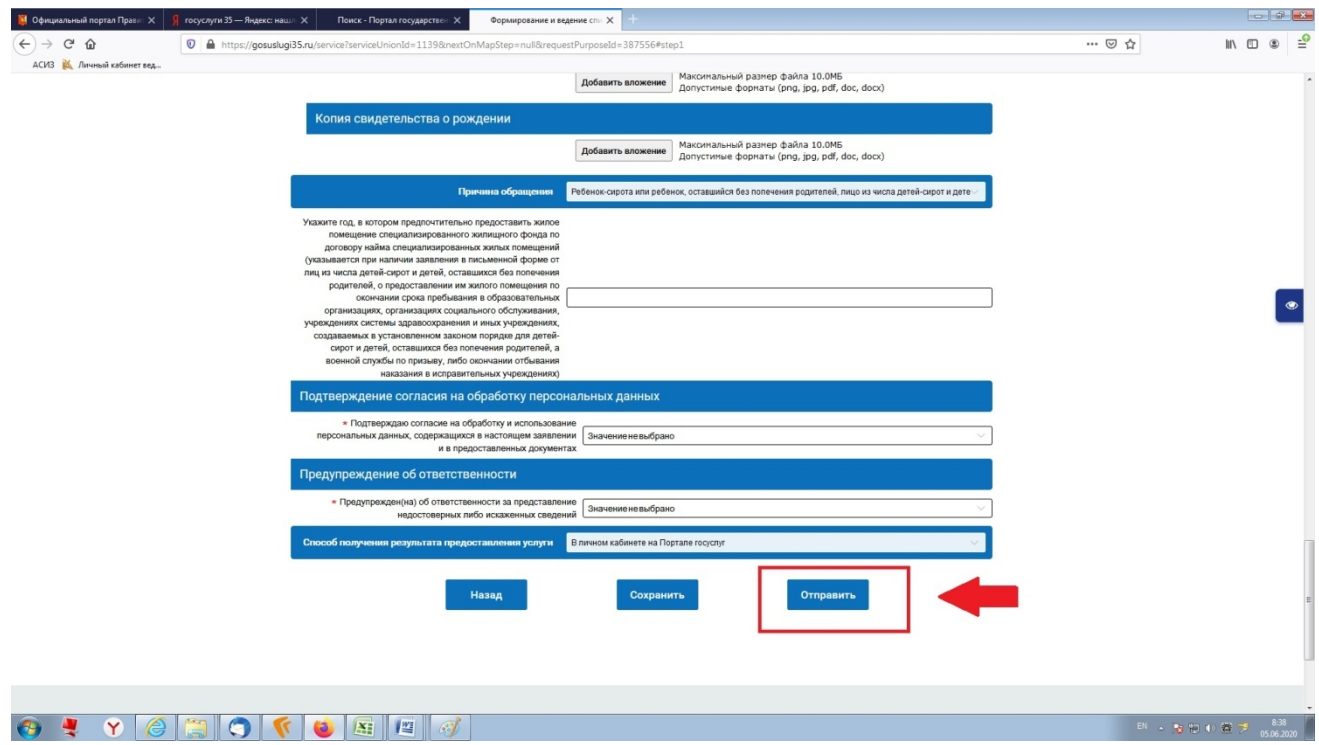

**Нажать кнопку на синем фоне «Отправить».**

**Консультацию по всем вопросам можно получить по телефону (8172) 23-00-55, доб. 1252.**